# **7 - Справка о стоимости выполненных работ и затрат**

В программном комплексе **Smeta.RU** для каждого объекта можно создавать любое количество форм КС-3.

# **7.1 - Формирование справки КС-3**

Для создания справки КС-3 в Менеджере воспользуйтесь одним из способов:

- в контекстном меню объекта (или процентовки) выберите пункт **Добавить –> Справку КС-3**;
- выделите нужный объект (процентовку) и на панели инструментов **Менеджера** нажмите на кнопку  $\left|\frac{\phi_3^2}{2}\right|$ ;
- выделите нужный объект и нажмите **<Ctrl+7>**;
- в структурной части выделите объект, затем в содержательной нажмите на кнопку  $KC-3$

справка КС-3 . Если для данного объекта справка КС-3 не создавалась, появится диалоговое окно **Форма 3 отсутствует. Создать?** Нажмите **Да** (см. рис. 1).

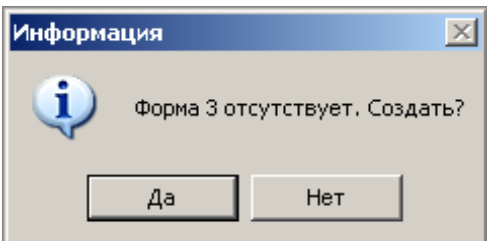

Рис. 1. Диалоговое окно

Формирование КС-3 производится в окне **Мастера создания КС-3** в 2 шага. Переход на следующий шаг осуществляется кнопкой **Далее**.

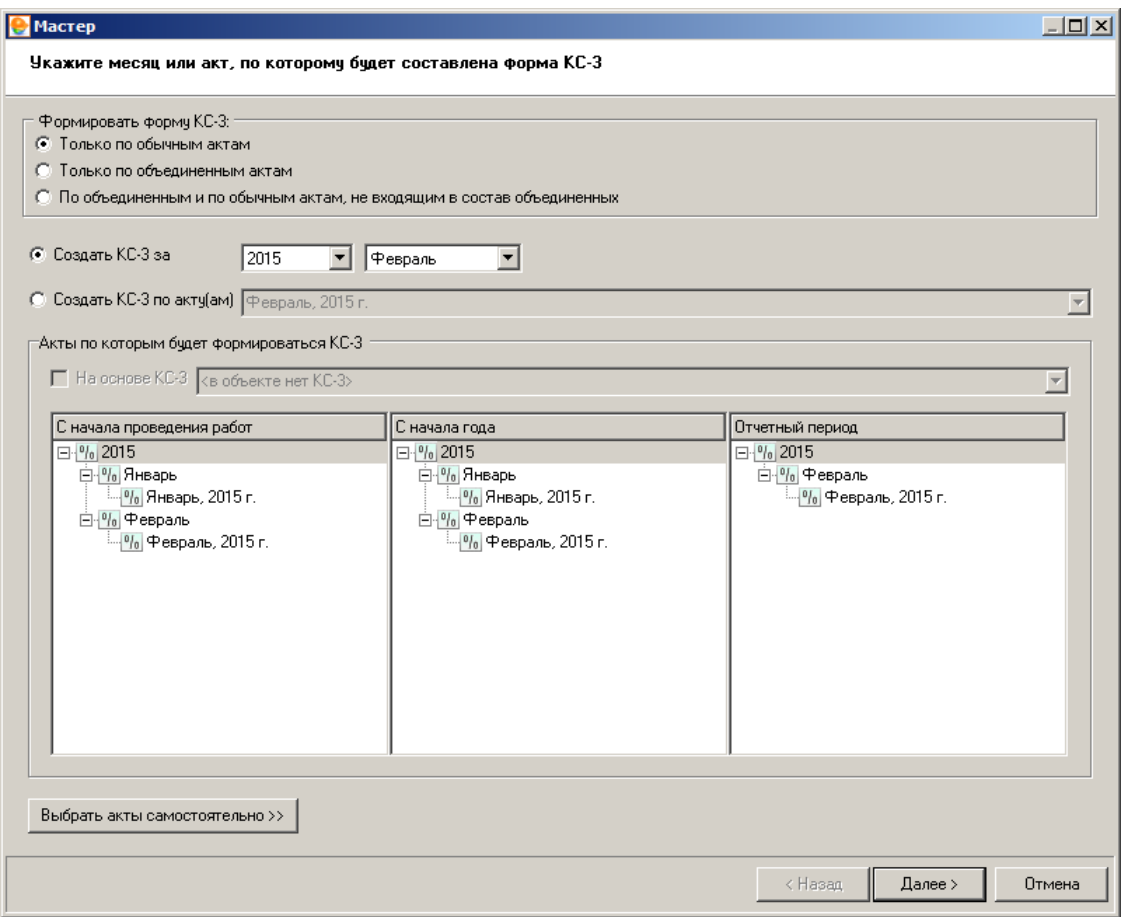

Рис. 2. Создание формы 3, шаг первый

**1 шаг.** Здесь при помощи переключателя следует задать способ формирования КС-3: по выбранному месяцу или по актам (см. рис. 2). В зависимости от указанных условий формирования, в столбцы **Отчетный период**, **С начала года** и **С начала проведения работ** попадают различные списки актов, соответствующие отчетным периодам. Нажав на кнопку **Выбрать акты самостоятельно**, Вы сможете вручную перетащить процентовки из списка в нужные колонки.

#### **C** Macrep

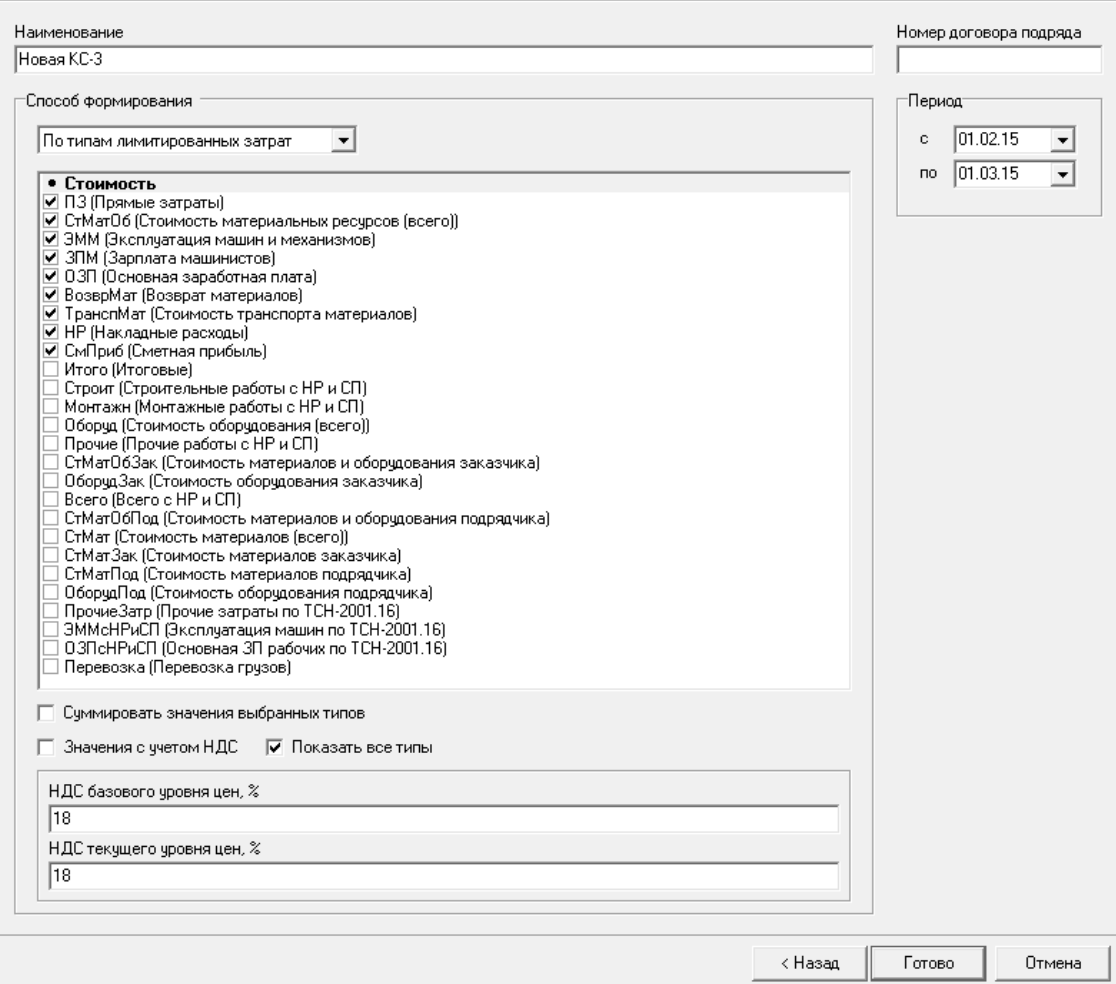

Рис. 3. Создание формы 3, шаг второй

**2 шаг.** На этом шаге задаются параметры КС-3. Заполните поля **Наименование**, **Номер договора подряда**, **Период**. Из выпадающего списка выберите способ формирования КС-3 (см. рис. 3):

**Стандартный** – позволяет выбрать способ расчета итогов при помощи переключателя. Выбор производится в зависимости от вида используемой нормативной базы. Если установить флажок на пункте **По видам работ**, расчет будет выполняться отдельно для каждого вида работ, указанного в типовом расчете.

**По типам лимитированных затрат** – при этом способе итоги, на основе которых будет сформирована КС-3, будут взяты из лимитированных затрат соответствующего объекта. Чтобы просмотреть все типы лимитированных затрат, установите флажок на пункте **Показать все типы**. После этого отметьте те из них, которые необходимы для формирования КС-3. Флажок **Значения с учетом НДС** следует устанавливать в том случае, если в выбранном итоге налог на добавленную стоимость уже учтен. Флажок **Суммировать значения выбранных типов** предназначен для суммирования всех выбранных итогов и вывода их одной строкой.

После задания всех параметров нажмите **Готово**. Сформированная справка КС-3 будет содержать значения стоимости работ и затрат в двух уровнях цен: Базисном и Текущем. Справка КС-3 будет доступна в **Менеджере** для просмотра и экспорта (см. рис. 4).

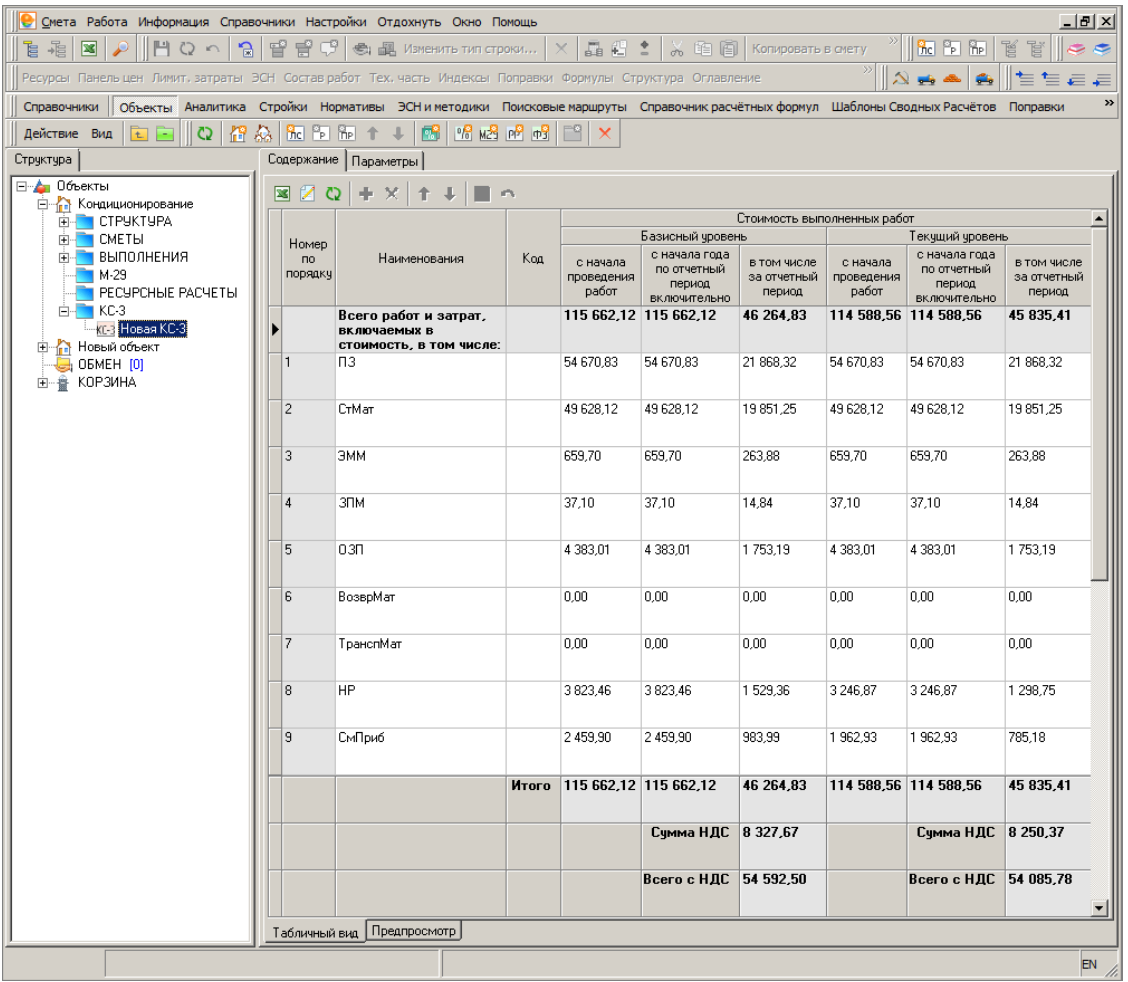

Рис. 4. Просмотр КС-3 в Менеджере

Для экспорта справки КС-3 в **MS Excel** или **LibreOffice Calc** необходимо перейти в режим **Предпросмотр**, переключившись на одноименную вкладку в **Менеджере**, отметить галочкой отчетную форму в выпадающем списке доступных документов и нажать на кнопку **Выбрать** (см. рис. 5).

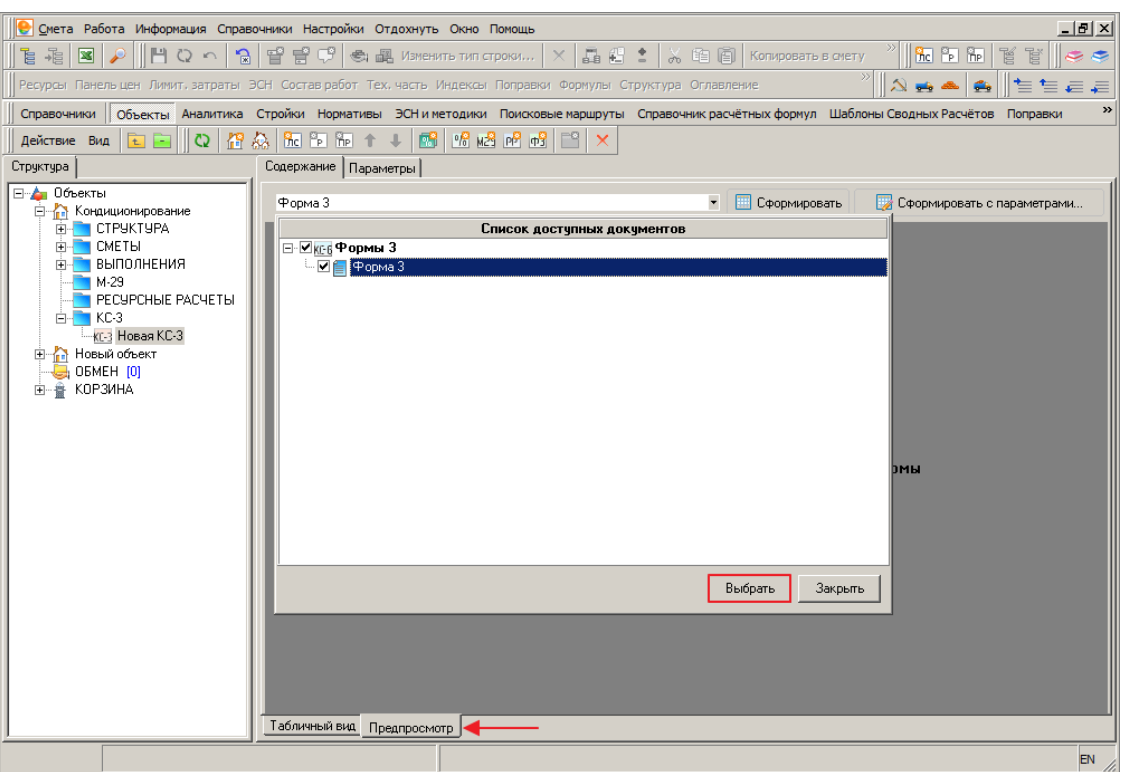

Рис. 5. Выбор отчетной формы

Режим предпросмотра отчетных форм рассмотрен в п. 5.13.

## **7.2 - Экспорт и импорт справок КС-3**

Формат обмена справками КС-3, разработанный с применением стандарта **XML**, предназначен как для обмена данными между экземплярами Комплекса, так и для взаимодействия между Комплексом и внешними системами.

### **7.2.1 - Экспорт справки КС-3 в формате XML**

Для того, чтобы произвести экспорт справки КС-3 в формате **XML**, необходимо в Менеджере в секции Объекты в папке **КС-3** объекта выделить экспортируемую справку, нажать правую кнопку мыши и в открывшемся контекстном меню выбрать пункт **Экспорт –> КС-3 в формате XML**. Данное меню также можно вызвать, нажав на кнопку **Действие** в **Менеджере** (см. рис. 1).

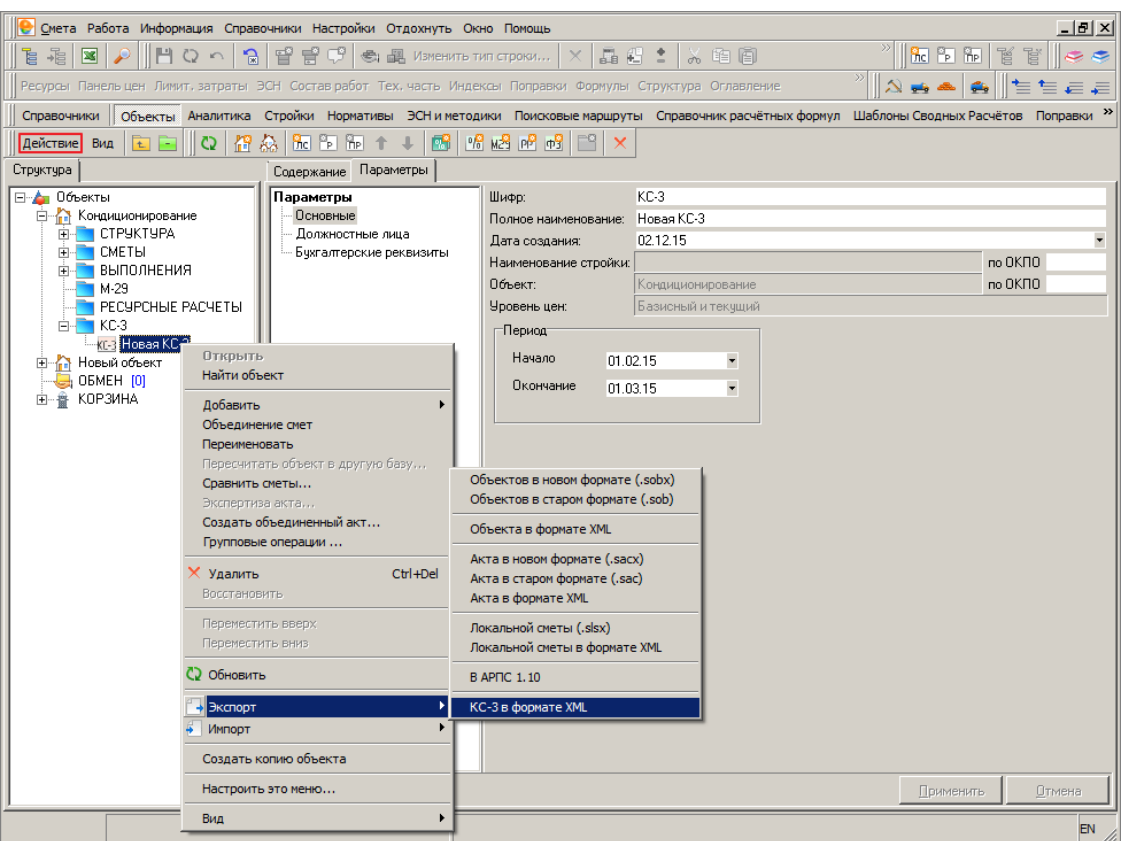

Рис. 1. Экспорт справки КС-3 в формате XML

Комплекс отобразит стандартный диалог сохранения файла, в котором необходимо выбрать, куда и под каким именем будет сохранен файл. (см. рис. 2).

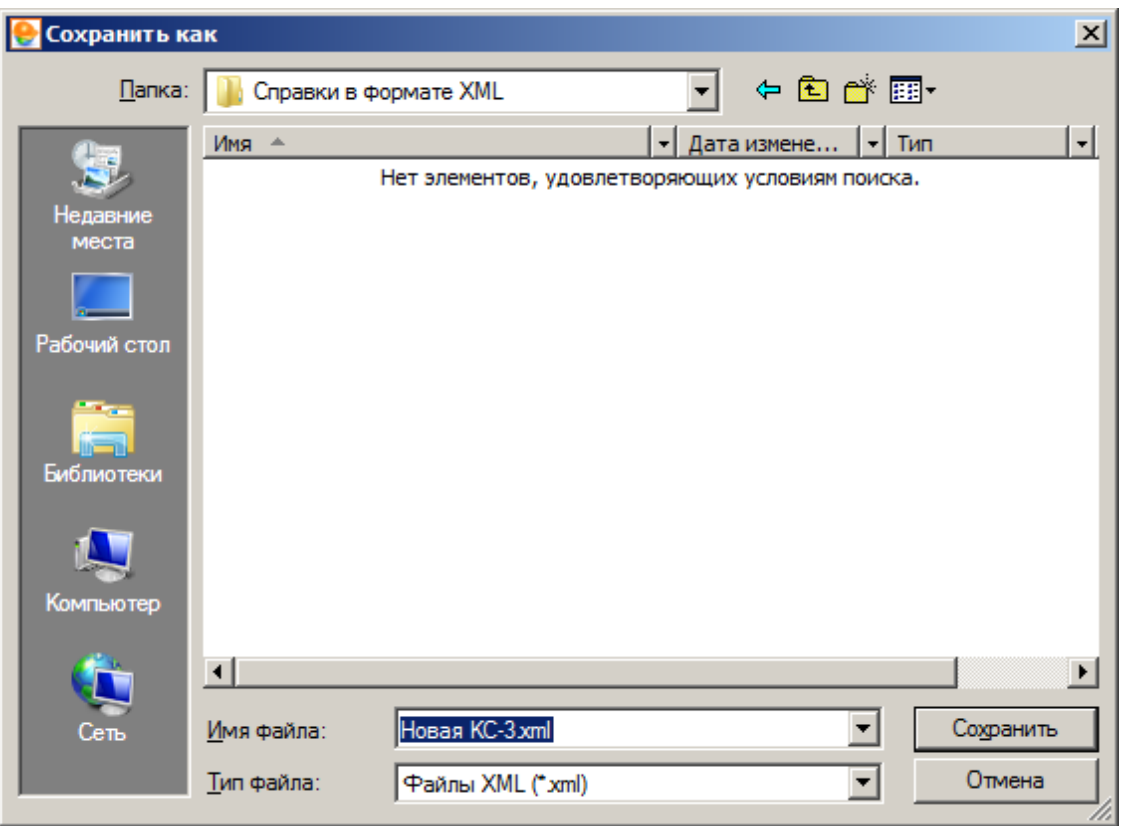

Рис. 2. Сохранение файла

После нажатия на кнопку Сохранить , начнется процесс экспорта, который может занять некоторое время, в зависимости от размера экспортируемой справки. По окончании процесса экспорта, справка КС-3 в формате **XML** будет сохранена по указанному ранее пути (см. рис. 3).

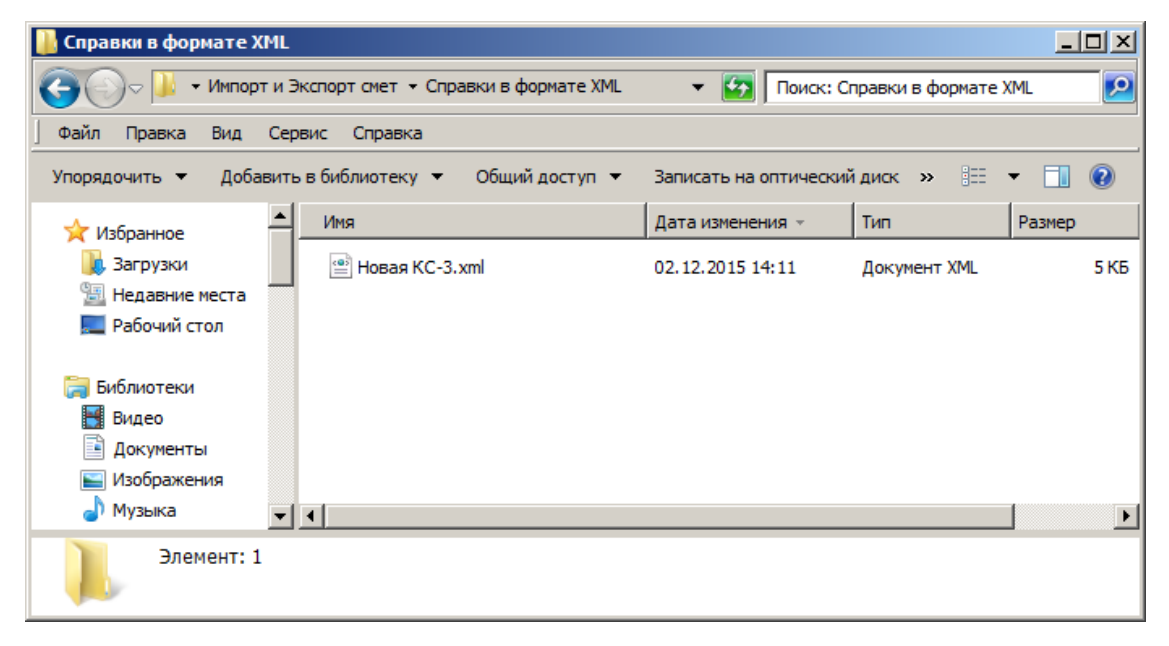

Рис. 3. Файл справки КС-3 в формате XML

# **7.2.2 - Импорт справки КС-3 в формате XML**

Для того, чтобы произвести импорт справки КС-3 в формате **XML**, необходимо в Менеджере в секции Объекты выделить объект, в который будет импортирована справка, нажать правую кнопку мыши и в открывшемся контекстном меню выбрать пункт **Импорт –> КС-3 в формате XML**. Данное меню также можно вызвать, нажав на кнопку **Действие** в **Менеджере** (см. рис. 1).

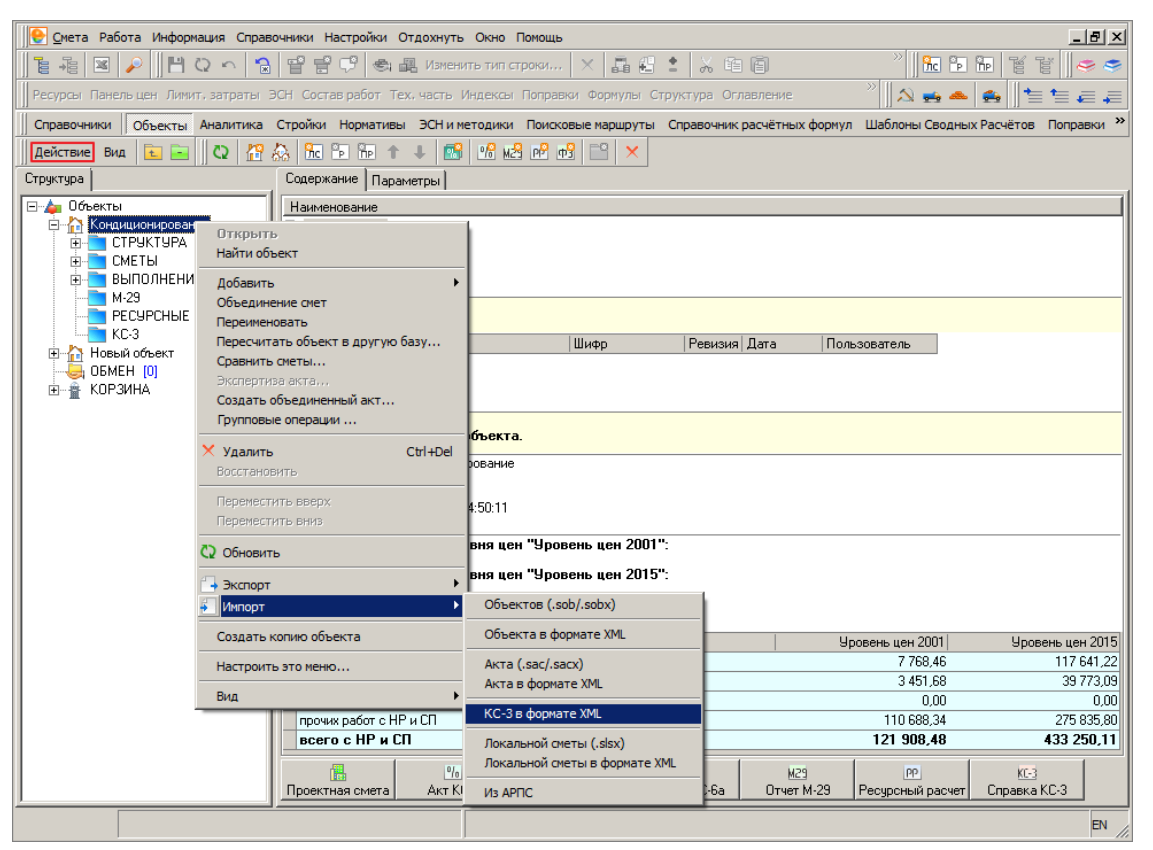

Рис. 1. Импорт справки КС-3 в формате XML

Комплекс отобразит стандартный диалог открытия файла, в котором необходимо выбрать файл для импорта (см. рис. 2).

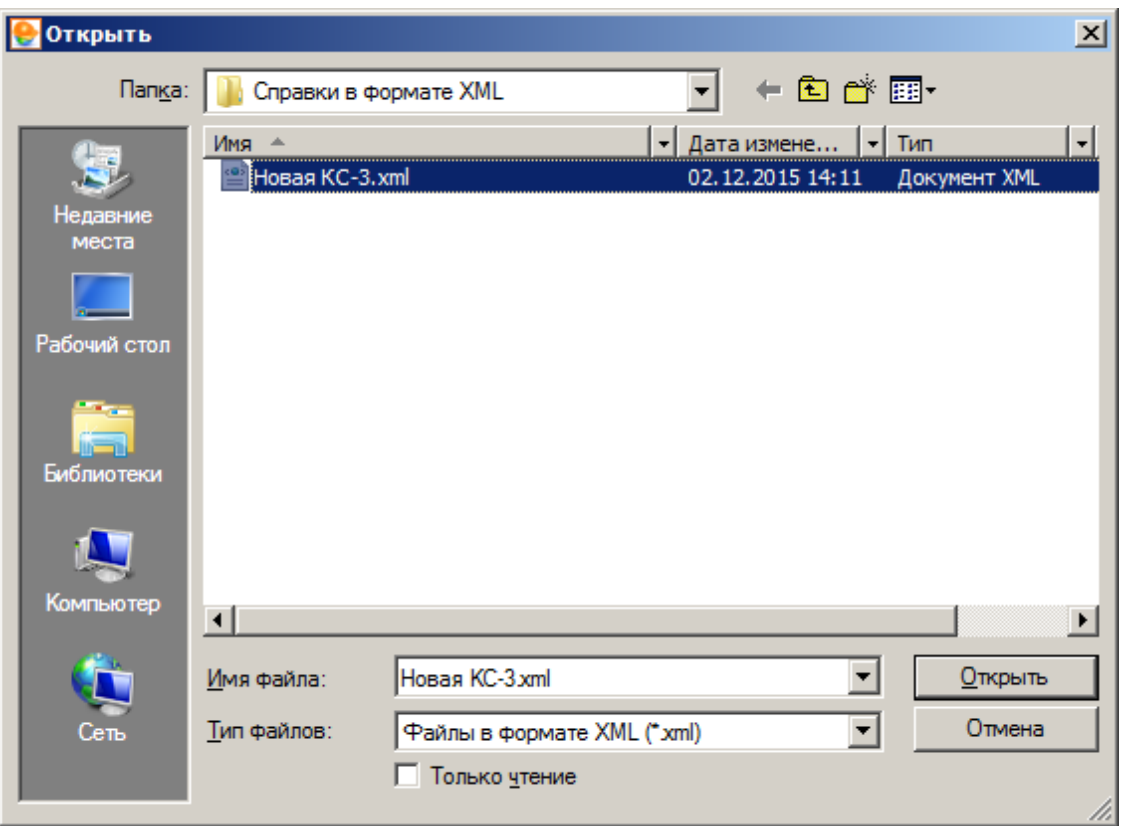

Рис. 2. Выбор файла

После нажатия на кнопку **открыть**, начнется процесс импорта, который может занять некоторое время, в зависимости от размера импортируемой справки. По окончании процесса импорта, в папку **КС-3** выбранного объекта будет добавлена справка КС-3 с наименованием импортированного файла (см. рис. 3).

| Смета Работа Информация Справочники Настройки Отдохнуть Окно Помощь                                                                                                    |                        |                                                                                                    |                                                                                                    |           |                                   |                                       |                                      |                                  |                                       | $-10 \times$                         |
|----------------------------------------------------------------------------------------------------|------------------------|----------------------------------------------------------------------------------------------------|----------------------------------------------------------------------------------------------------|-----------|-----------------------------------|---------------------------------------|--------------------------------------|----------------------------------|---------------------------------------|--------------------------------------|
| P)<br>$\widehat{\mathbb{R}}$<br>作<br>図<br>O <sub>n</sub><br>é                                                                                                    | 昏                      | $\mathbb{F}^2$<br>cÿ                                                                                                    | €1<br>图 Изменить тип строки                                                                                                |           | 晶石土<br>$\times$                   | 人生间                                   | Копировать в смету                   |                                  | <b>College</b><br><b>Re</b>           |                                      |
| Ресурсы Панельцен Лимит, затраты ЭСН Состав работ Тех, часть Индексы Поправки Формулы Структура Оглавление                                                                         |                        |                                                                                                    |                                                                                                    |           |                                   |                                       |                                      |                                  |                                       | a a                                  |
| Справочники                                                                                                    |                        |                                                                                                    | Объекты Аналитика Стройки Нормативы ЭСН и методики Поисковые маршруты Справочник расчётных формул Шаблоны Сводных Расчётов |           |                                   |                                       |                                      |                                  |                                       | Поправки                             |
| Действие Вид<br>œ<br>榴                                                                                                    | -la                    | $\frac{1}{2}$ $\frac{1}{2}$ | $\mathbb{R}$ $\mathbb{R}$ $\mathbb{R}$ $\mathbb{R}$ $\mathbb{R}$ $\mathbb{R}$<br>⊥<br>同部                                   |           | $\Box$                            |                                       |                                      |                                  |                                       |                                      |
| Структура                                                                                                    |                        |                                                                                                    | Содержание   Параметры                                                                                                    |           |                                   |                                       |                                      |                                  |                                       |                                      |
| ⊟∽ А∎ Объекты<br><b>Видиционирование</b>                                                                                                    | 図                      | Ø.<br>O                                                                                                    |                                                                                                    | <b>ID</b> |                                   |                                       |                                      |                                  |                                       |                                      |
| E-CTPYKTYPA<br>EH CMETЫ<br>• ВЫПОЛНЕНИЯ<br>$M-29$<br><b>PECYPCHILE PACYETIM</b><br>E KC-3<br><b>КСЗ</b> Новая КС-3<br>Новый объект<br>田<br><b>OEMEH [0]</b><br>a<br>由一番<br>КОРЗИНА |                        | Номер                                                                                                    | Наименования                                                                                                    | Koa       | Стоимость выполненных работ       |                                       |                                      |                                  |                                       |                                      |
|                                                                                                    |                        |                                                                                                    |                                                                                                    |           | Базисный чровень<br>с начала года |                                       |                                      | Текчщий чровень<br>с начала года |                                       |                                      |
|                                                                                                    |                        | no.<br>порядку                                                                                                    |                                                                                                    |           | с начала<br>проведения<br>работ   | по отчетный<br>период<br>включительно | в том числе<br>за отчетный<br>период | с начала<br>проведения<br>работ  | по отчетный<br>период<br>включительно | в том числе<br>за отчетный<br>период |
|                                                                                                    |                        |                                                                                                    | Всего работ и затрат,<br>включаемых в                                                                                      |           | 115 662.12 115 662.12             |                                       | 46 264 83                            |                                  | 114 588.56 114 588.56                 | 45 835.41                            |
|                                                                                                    | 1                      |                                                                                                    | nз                                                                                                    |           | 54 670,83                         | 54 670.83                             | 21 868,32                            | 54 670,83                        | 54 670,83                             | 21 868,32                            |
|                                                                                                    | $\overline{c}$         |                                                                                                    | CrMar                                                                                                    |           | 49 628 12                         | 49 628.12                             | 19 851.25                            | 49 628.12                        | 49 628.12                             | 19 851.25                            |
|                                                                                                    | 3                      |                                                                                                    | ЗММ                                                                                                    |           | 659.70                            | 659.70                                | 263.88                               | 659.70                           | 659,70                                | 263.88                               |
|                                                                                                    | $\overline{4}$         |                                                                                                    | ЗПМ                                                                                                    |           | 37.10                             | 37.10                                 | 14.84                                | 37.10                            | 37.10                                 | 14.84                                |
|                                                                                                    | 5                      |                                                                                                    | 0.30                                                                                                    |           | 4 3 8 3.01                        | 4 3 8 3 . 01                          | 1753.19                              | 4 3 8 3 .01                      | 4 3 8 3 . 0 1                         | 1753.19                              |
|                                                                                                    | 6                      |                                                                                                    | ВозврМат                                                                                                    |           | 0,00                              | 0.00                                  | 0.00                                 | 0.00                             | 0.00                                  | 0.00                                 |
|                                                                                                    | $\overline{7}$         |                                                                                                    | ТранспМат                                                                                                    |           | 0.00                              | 0.00                                  | 0.00                                 | 0.00                             | 0.00                                  | 0,00                                 |
|                                                                                                    | 8                      |                                                                                                    | <b>HP</b>                                                                                                    |           | 3823.46                           | 3823.46                               | 1529.36                              | 3 246.87                         | 3 2 4 6 .8 7                          | 1 2 9 8.75                           |
|                                                                                                    | $\overline{a}$         |                                                                                                    | СмПриб                                                                                                    |           | 2459.90                           | 2459.90                               | 983.99                               | 1962.93                          | 1 962.93                              | 785.18                               |
|                                                                                                    |                        |                                                                                                    |                                                                                                    | Итого     | 115 662.12 115 662.12             |                                       | 46 264.83                            |                                  | 114 588.56 114 588.56                 | 45 835.41                            |
|                                                                                                    |                        |                                                                                                    |                                                                                                    |           |                                   | Счмма НДС                             | 8 327.67                             |                                  | Счмма НДС                             | 8 250 37                             |
|                                                                                                    |                        |                                                                                                    |                                                                                                    |           |                                   | Всего с НДС 54 592,50                 |                                      |                                  | Всего с НДС 54 085,78                 |                                      |
|                                                                                                    | $\left  \cdot \right $ |                                                                                                    |                                                                                                    |           |                                   |                                       |                                      |                                  |                                       | $\blacktriangleright$                |
|                                                                                                    |                        | Табличный вид                                                                                                    | Предпросмотр                                                                                                    |           |                                   |                                       |                                      |                                  |                                       |                                      |

Рис. 3. Импортированная справка КС-3